# Cisco IOS XE  $\tilde{a}$ ,  $\frac{1}{2}$  $\tilde{a}$  $f$  $\tilde{a}$ ,  $\tilde{a}$ ,  $\tilde{a}$ ,  $\tilde{a}$ ,  $\tilde{a}$ ,  $\tilde{a}$  $\otimes$   $\otimes$  Cisco Umbrella çµ±å�^機èf½ã�«ã�Šã�'ã,<ã,µãf¼ãƒ"ã,<sup>1</sup>å¦

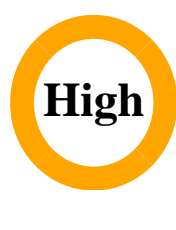

 $\tilde{a}$ , c $\tilde{a}$ f‰ $\tilde{a}$ f $\Theta$  $\tilde{a}$ , $\tilde{a}$ , $\tilde{a}$ , $\tilde{a}$ f $\tilde{a}$  $\tilde{a}$ f¼ $\tilde{a}$ D : cisco-sa-20180328-opendns-dos  $a^2$  $\theta$  $a...$ - $\theta$ - $\alpha$  $\theta$ - $\gamma$ : 2018-03-28 16:00 ãf�ãf¼ã,ãf§ãf<sup>3</sup> 1.0 : Final CVSSã,<sup>1</sup>ã,<sup>3</sup>ã, $\ell$  : <u>8.6</u>  $\mathbf{\hat{a}} \times \mathbf{\hat{z}} \cdot \mathbf{\hat{Q}} \cdot \mathbf{\hat{z}}$  : No workarounds available Cisco ãf�ã,º ID : CSCvb86327

**CVE-2018-**0170

# 日本語ã�«ã,^ã,<情å±ã�¯ã€�è<±èªžã�«ã,^ã,<原æ–‡ã�®é�žå…¬å¼�ã∢

## $\mathbf{a}^{\dagger}$ , è $\ddot{\mathbf{\Theta}}$

Cisco IOS XE ã,½ãf•ãf^ã,¦ã, §ã, ¢ã�® Cisco Umbrella çµ±å�^機èf½ã�®è"†å¼±æ€§ã�«ã,^ã,Šã€�èª�証ã�∙ã,Œã�¦ã�"ã�ªã�"ãfªãf¢ãf¼ãf^æ″»æ′.

��è"†å¼±æ€§ã�¯ã€�ä¸�æ£ã�ªç�€ä¿¡ãƒ"ã,±ãƒfãƒ^ã,′処ç�†ã�™ã,‹éš›ã�®ãƒã,¸ãƒfã,¯ ã,¨ãf©ãf¼ã�«èµ·å› ã�—ã�¦ã�Šã,Šã€�ã��ã�®ã,¨ãf©ãf¼ã�®çµ�æžœã€�è§£æ″¾ã�•ã,Œã æ"»æ'fè€...ã�¯ã€�巧妙ã�«ç´°å·¥ã�•ã,Œã�Ÿä �æ£ã�ª IP ãfã,±ãffãf^ã,′è©<sup>2</sup>当ãf‡ãf�ã,¤ã,<sup>1</sup>ã�«é€�ä¿¡ã�™ã,‹ã�"ã�¨ã�§ã€�ã�"ã�®è"†å¼±æ€§ã,′ä¸�æ£ ä �æ£å^©ç″¨ã�«æ^�功ã�™ã,‹ã�¨ã€�æ″»æ′f者ã�¯è©²å½"ãf‡ãf�ã,¤ã,<sup>1</sup>ã�®ãfªãfãf¼ãf‰ã,′¿ DoS 状æ...<ã�Œç™°ç″Ÿã�™ã,<å�¯èf½æ€§ã�Œã�,ã,Šã�¾ã�™ã€,

��è"†å¼±æ€§ã�«å¯¾å‡¦ã�™ã,‹ã,½ãƒ•ãƒ^ã,¦ã,§ã,¢ ã,¢ãffãf—ãf‡ãf¼ãf^ã�¯ã€�ã�™ã�§ã�«ã,∙ã,<sup>1</sup>ã,ªã�‹ã,‰ãfªãfªãf¼ã,<sup>1</sup>ã�•ã,Œã�¦ã�"ã�¾ã�™ã€, ��è"†å¼±æ€§ã�«å¯¾å‡¦ã�™ã,‹å›žé�¿ç-ã�¯ã�,ã,Šã�¾ã�›ã,"ã€,

��ã,¢ãf‰ãf�ã,¤ã,¶ãfªã�¯ã€�次ã�®ãfªãfªã,¯ã,^ã,Šc¢ºèª�ã�§ã��ã�¾ã�™ã€, https://tools.cisco.com/security/center/content/CiscoSecurityAdvisory/cisco-sa-20180328-opendns-dos

 $\tilde{a}$ �"�ã,¢ãf‰ãf�ã,¤ã,¶ãfªã�¯ã€�2018 å $^1$ ′3 æœ^28 æ $-$ ¥ ç™ $^{\circ}$ 行ã�® Cisco IOS �ã,^ã�<sup>3</sup> IOS XE ã,½ãƒ•ãƒ^ã,¦ã,§ã,¢ Security Advisory Bundled Publication  $\tilde{a}$  $\Theta$ ®ä €éf¨ã�§ã�,ã,Šã€�22 ã�®è"t弱性ã,'説æ~Žã�™ã,< 20 ã�®ã,•ã,<sup>1</sup>ã,<sup>3</sup> ã,»ã,ãf¥ãfªãftã,£ã,¢ãf‰ãf�ã,¤ã,¶ãfªã�Œå�«ã�¾ã,Œã�¦ã�"ã�¾ã�™

�ã,Œã,‰ã�®ã,¢ãf‰ãf�ã,¤ã,¶ãfªã�¨ãfªãfªã,¯ã�®ä,€è¦§ã�«ã�¤ã�"ã�¦ã�¯ã€�以ä,‹ã,′å€ Event Response: March 2018 Semiannual Cisco IOS and IOS XE Software Security Advisory Bundled Publicationã€,

## è©<sup>2</sup>å<sup>1</sup>/2" è£<sup>1</sup>/2å" <

# $\mathbf{e}$ , †å¼ $\pm x \in \S$ ã $\mathbf{\hat{\Theta}} \otimes \S$ ã $\mathbf{\hat{\Theta}}$ , ã, < 製å" $\mathbf{\hat{\Theta}}$

 $x\alpha$  –è,,†å¼ ± $x\epsilon$ §ã $\blacklozenge$  – ã€ $\blacklozenge$ è,,†å¼ ± $x\epsilon$ §ã $\blacklozenge$ Ό ~å $\alpha$  – ã $\blacklozenge$  mã,< Cisco IOS XE ã,½ã $f$ •ã $f$ ^ã,¦ã,§ã,¢ ãfªãfªãf¼ã,<sup>1</sup>ã,'実行ã�-ã€�Cisco Umbrella cµ±å�^機èf½ã,′使c‴~ã�™ã,‹ã,^ã�†è¨å®šã�∙ã,Œã�¦ã�"ã,‹ã,∙ã,<sup>1</sup>ã,<sup>3</sup> ãf‡ãf�ã,¤ã,<sup>1</sup>ã�«å½±éŸ¿ã,'ä Žã�^ã�¾ã�™ã€,

è"†å¼±æ€§ã�Œå~在ã�™ã,< Cisco IOS XE ã,½ãƒ•ãƒ^ã,¦ã,§ã,¢ ãfªãfªãf¼ã,<sup>1</sup>ã�«ã�¤ã�"ã�¦ã�¯ã€�ã�"ã�®ã,¢ãf‰ãf�ã,¤ã,¶ãfªã�®ã€Œ<u>ä¿®æ£æ,^ã�¿ã,½ãf</u>∙

## Cisco Umbrella c#å�^è "定ã�®ç¢°èª�

ãf‡ãf�ã,¤ã,<sup>1</sup>ã�Œ Cisco Umbrella çµ±å�^機èf½ã,′使ç‴¨ã�™ã,‹ã,^ã�†ã�«è¨å®šã�•ã,Œã�¦ã�"ã,‹ã�‹ã�©ã�†ã�‹ã,′確èª� CLI  $\tilde{a}$   $\hat{\Phi}$ § show opendns config  $\tilde{a}$ ,  $3\tilde{a}$  f  $\tilde{a}$  f  $3\tilde{a}$  f  $\tilde{a}$  f  $\tilde{b}$   $\tilde{a}$ ,  $\tilde{a}$  i  $\tilde{b}$   $\tilde{a}$   $\tilde{b}$   $\tilde{a}$   $\tilde{b}$   $\tilde{b}$   $\tilde{a}$   $\tilde{b}$   $\tilde{a}$   $\tilde{b}$   $\$ ��ã�^ã�ºã€�ãf‡ãf�ã,¤ã,<sup>1</sup>ã�§ã�"ã�®æ©Ÿèf½ã,′使ç″¨ã�™ã,‹ã,^ã�†è¨å®šã�•ã,Œã∢

 $\langle$ #root $\rangle$ 

Router#

show opendns config

Open DNS parameters not configured

#### 次ã�®ä¾‹ã�¯ã€�Cisco Umbrella

çµ±å�^機èf½ã,′使ç″¨ã�™ã,‹ã,^ã�†è¨å®šã�∙ã,Œã�Ÿãƒ«ãƒ¼ã,¿ã�§ã�® show opendns config  $\tilde{a}$ ,  $3\tilde{a}f\tilde{z}\tilde{a}f$ % $\tilde{a}g\tilde{Q}$ ®å $\ddagger$ °åŠ $\tilde{a}$ ,' $\zeta$ ¤°ã $\ddot{Q}$ —ã $\ddot{Q}$  $\frac{3}{4}\tilde{Q}$ ™ã $\epsilon$ ,

 $<\#root$ 

Router#

show opendns config

Umbrella Configuration

```
==================
Token: AAC1A2555C11B2B798FFF3AF27C2FB8F001CB7B2
OrganizationID: 1882034
Local Domain Regex parameter-map name: NONE
DNSCrypt: Enabled
Public-key: B735:1140:206F:225D:3E2B:D822:D7FD:691E:A1C3:3CC8:D666:8D0C:BE04:BFAB:CA43:FB79
UDP Timeout: 5 seconds
Resolver address:
     1. 208.67.220.220
    2. 208.67.222.222
    3.2620:119:53::534. 2620:119:35::35
Umbrella Interface Config:
    Number of interfaces with "opendns out" config: 1
       1. GigabitEthernet0/0/0
           Mode
                  \therefore OUT
           VRF
                   : global(Id: 0)
    Number of interfaces with "opendns in" config: 2
       1. GigabitEthernet0/0/1
          Mode
                   \therefore IN
          Tag
                     : test
           Device-id: 010a6aef0b443f0f
           VRF : qlobal(Id: 0)
```
#### Cisco IOS XE  $\tilde{a}$ ,  $\frac{1}{2}$  $\tilde{a}$  f $\cdot \tilde{a}$ ,  $\tilde{a}$ ,  $\tilde{a}$ ,  $\tilde{a}$ ,  $\tilde{a}$  at  $\tilde{a}$  f $\tilde{a}$  f $\tilde{a}$  f $\tilde{a}$ ,  $\tilde{a}$ ,  $\tilde{a}$ ,  $\tilde{a}$ ,  $\tilde{a}$ ,  $\tilde{a}$ ,  $\tilde{a}$ ,  $\tilde{a}$ ,  $\tilde{a}$ ,  $\tilde{$

ãf‡ãf�ã,¤ã,<sup>1</sup>ä,Šã�§å®Ÿè¡Œã�•ã,Œã�¦ã�"ã,< Cisco IOS XE ã,½ãf•ãƒ^ã,¦ã,§ã,¢ ãfªãfªãf¼ã,<sup>1</sup>ã�¯ã€�管ç�†è€…ã�Œãf‡ãf�ã,¤ã,<sup>1</sup>ã�«ãfã,°ã,¤ãf<sup>3</sup>ã�—ã�¦ã€�CLI ã�§ show version  $\tilde{a}$ ,  $\tilde{a}$  fž $\tilde{a}$ f $\tilde{a}$ f $\tilde{a}$ f $\tilde{a}$ ,  $\tilde{a}$ ( $\tilde{a}$ )  $\tilde{a}$  i  $\tilde{a}$   $\tilde{b}$   $\tilde{c}$   $\tilde{a}$   $\tilde{c}$   $\tilde{b}$   $\tilde{c}$   $\tilde{a}$   $\tilde{c}$   $\tilde{a}$ ,  $\tilde{a}$   $\tilde{a}$ ,  $\tilde{a}$ , ãf�ãfŠãf¼ã,′å�,ç…§ã�™ã,‹ã�"ã�¨ã�«ã,^ã,Šç¢ºèª�ã�§ã��ã�¾ã�™ã€, ãf‡ãf�ã,¤ã,<sup>1</sup>ã�Œ Cisco IOS XE ã,½ãf•ãf^ã,¦ã,§ã,¢ã,'実行ã�—ã�¦ã�"ã,<å ´å�^ã€�ã,∙ã,<sup>1</sup>ãf†ãf ãf�afŠaf¼a�«ã€ŒCisco IOS Softwarea<del>̃€</del>Oa a€ O a€ŒCisco IOS XE Softwareã <del>C</del>oãoªão©ão®ãftã,ã,<sup>1</sup>ãf^ãoŒè¡¨ç¤ºão ∙ã,Œão¾ão™ã€, 次ã�«ã€�Cisco IOS XR ã,½ãƒ•ãƒ^ã,¦ã,§ã,¢ リリーã, 16.2.1

�実行ã�∙ã,Œã�¦ã�"ã�¦ã€�ã,¤ãfªã,<sup>1</sup>ãf^ãf¼ãf«ã�∙ã,Œã�¦ã�"ã,‹ã,¤ãf¡ãf¼ã,¸å��ã�@ CAT3K CAA-UNIVERSALK9-M

�ã�,ã,‹ãf‡ãf�ã,¤ã,<sup>1</sup>ã�§ã�®ã,<sup>3</sup>ãfžãf<sup>3</sup>ãf‰ã�®å‡°åЛ例ã,′c¤°ã�—ã�¾ã�™ã€,

 $\lt$ #root $>$ 

ios-xe-device#

show version

Cisco IOS Software, Catalyst L3 Switch Software (CAT3K\_CAA-UNIVERSALK9-M), Version Denali 16.2.1, REL Technical Support: http://www.cisco.com/techsupport Copyright (c) 1986-2016 by Cisco Systems, Inc.

Cisco IOS XE  $\tilde{a}$ , 1/2 $\tilde{a}f^*\tilde{a}f^*\tilde{a}$ , 1 $\tilde{a}$ ,  $\tilde{g}\tilde{a}$ ,  $\varphi$ 

ãfªãfªãf¼ã,1ã�®å′½å��ã�¨ç•ªå�∙ä»~ã�′ã�®è¦�則ã�«é–¢ã�™ã,<è©<sup>3</sup>ç′°ã�¯ã€�『<u>Cisco</u> IOS and NX-OS Software Reference Guideaer® a, a. \$ e. sao - a. e. a. a. a. a. a. a. a. a.

# è.,†å¼±æ€§ã,'å�«ã,"ã�§ã�"ã�ªã�"ã�"ã�¨ã�Œc¢ºèª�ã�∙

他�ã,∙ã,<sup>1</sup>ã,ªè£½å"�ã�«ã�Šã�"ã�¦ã€�ã�"ã�®ã,¢ãf‰ãf�ã,¤ã,¶ãfªã�®å½±éŸ¿ã,′å�—ã

 $\tilde{a}$ . $\tilde{a}$ . $\tilde{a}$ 3 $\tilde{a}$  $\tilde{\Phi}$   $\tilde{\Phi}$ ã $\tilde{\Phi}$  (bè,  $\tilde{a}$ )  $\tilde{a}$   $\tilde{a}$   $\tilde{\Phi}$  (Execpendent Cisco IOS  $\tilde{a}$ ,  $\tilde{a}$   $\tilde{a}$ ,  $\tilde{a}$ ,  $\tilde{a}$ ,  $\tilde{a}$ ,  $\tilde{a}$ ,  $\tilde{a}$ ,  $\tilde{\Phi}$   $\tilde{\Phi$ 

ã,½ãƒ•トã,¦ã,§ã,¢ã€�ã�Šã,ˆã�ª Cisco NX-OS

ã,½ãf•ãf^ã,¦ã,§ã,¢ã�«ã�¯å½±éŸ¿ã,′ä,Žã�^ã�ªã�"ã�"ã�¨ã,′碰èª�ã�—ã�¾ã�—ã�Ÿã€,

è©3c<sup>10</sup>

��è"†å¼±æ€§ã�¯ã€�Cisco Umbrella

��検査ã�Œè¨å®šã�∙ã,Œã�Ÿã,¤ãfªã,¿ãf¼ãf•ã,§ã,¤ã,<sup>1</sup>ã�«ä,�æ£ã�ªãfªã,±ãffãf^ã�Œç Umbrella

çµ±å�^機èf½ã�Œã��ã,Œã,′処ç�†ã�™ã,‹éš›ã�«ä½¿ç″¨ã�•ã,Œã,‹ãfã,¸ãffã,¯ã�«èµ·å› ã�—ã· ãfã, ãffã,

ã,¨ãf©ãf¼ã�«ã,^ã,Šã€�ãf′ã,±ãffãf^ã�®å‡¦ç�†ä¸ã�«å†...éf¨ãf‡ãf¼ã,¿æ§‹é€ã�Œè§£æ″¾ã�•ã,Œ 処ç�†ã�®é�Žç¨‹ã�§ã€�è§£æ″¾ã�•ã,Œã�Ÿãƒ‡ãƒ¼ã,¿æ§‹é€ ã�«ã,¢ã,¯ã,»ã,ªã�™ã,‹å¿...è¦�ã€

 $\tilde{a}$ ,» $\tilde{a}$ , $\tilde{a}$ f¥ $\tilde{a}$ f $\tilde{f}$ † $\tilde{a}$ , $\tilde{a}$  $\tilde{a}$ ⁄ $\tilde{a}$ ®<sup>3</sup> $\tilde{a}$  $\tilde{O}$ ® $\tilde{c}$ —•è·;

��è"†å¼±æ€§ã�Œä �æ£å^©ç"¨ã�∙ã,Œã,‹ã�¨ã€�è©<sup>2</sup>当ã�™ã,‹ãf‡ãf�ã,¤ã,<sup>1</sup>ã�Œãfªãfãf} ãf•ã,¡ã,¤ãf«ã�Œç″Ÿæ^�ã�•ã,Œã�¾ã�™ã€,

ãfã,°ã�«ã�¯æ¬¡ã�®ã,^ã�†ã�ªãf¡ãffã,»ãf¼ã, ã�Œè¡¨ç¤°ã�•ã,Œã�¾ã�™ã€,

%IOSXE-1-PLATFORM: kernel: FFP error interrupt occurred

%CPPHA-3-FAULT:cpp\_ha\_top\_level\_server: CPP:0.0 desc:FFP reported fatal error det:DRVR(non-interrupt) o %CPPHA-3-FAULTCRASH:cpp\_ha\_top\_level\_server: CPP 0.0 unresolved fault detected, initiating crash dump. %CPPHA-3-FAULTCRASH:cpp\_ha\_top\_level\_server: CPP 0.0 unresolved fault detected, initiating crash dump.

��ã,<sup>3</sup>ã,¢

ãf•ã,¡ã,¤ãf«ã,′確èª�ã�—ã€�ãf‡ãf�ã,¤ã,<sup>1</sup>ã�«ã�"ã�®è"†å¼±æ€§ã�®ä¸�æ£å^©ç″¨ã�Œç™°çïŸi

Technical Assistance Centerï¼^TAC)ã�¾ã�§ã�"連絡ã��ã� ã�∙ã�"ã€,

#### 回é�¿ç-

��è"†å¼±æ€§ã�«å¯¾å‡¦ã�™ã,‹å›žé�¿ç–ã�¯ã�,ã,Šã�¾ã�›ã,"ã€,

#### ä;®æ£æ^ã�¿ã,½ãƒ•ãƒ^ã,¦ã,§ã,¢

ã,¢ãffãf—ãf‡ãf¼ãf^ã,′æ��ä¾ã�—ã�¦ã�"ã�¾ã�™ã€,

�客æ§~ã�Œã,¤ãfªã,1ãf^ãf¼ãf«ã�—ã�Ÿã,Šã,µãf�ãf¼ãf^ã,′å�—ã�'ã�Ÿã,Šã�§ã��ã,‹ã�®å ãf�ãf¼ã, ãf§ãfªã�¨ãf•ã,£ãf¼ãf�ãf£

ã,»ãffãf^ã�«å¯¾ã�—ã�¦ã�®ã�¿ã�¨ã�ªã,Šã�¾ã�™ã€,

��ã,^ã�†ã�ªã,½ãf•ãf^ã,¦ã,§ã,¢

ã,¢ãffãf—ã,°ãf¬ãf¼ãf‰ã,′ã,¤ãf<sup>3</sup>ã,<sup>1</sup>ãf^ãf¼ãf«ã€�ãf€ã,¦ãf<sup>3</sup>ãfãf¼ãf‰ã�™ã,‹ã€�ã�¾ã�Ÿã�¯ã€�å ãf©ã,¤ã,»ãfªã,'ã�®æ�¡é …ã�«å¾"ã�†ã�"ã�¨ã�«å�Œæ"�ã�—ã�Ÿã�"ã�¨ã�«ã�ªã,Šã�¾ https://www.cisco.com/c/en/us/products/end-user-license-agreement.html

����客æ§~ã�Œã,½ãf•ãƒ^ã,¦ã,§ã,¢ã,′ãf€ã,¦ãfªãfãf¼ãf‰ã�§ã��ã,‹ã�®ã�¯ã€�ã, 通å ã€�ã�"ã,Œã�¯ä»¥å‰�è<sup>3</sup>¼å...¥ã�—ã�Ÿã,½ãƒ•ãƒ^ã,¦ã,§ã,¢ã�®ãƒ¡ãƒ<sup>3</sup>テナãƒ<sup>3</sup>ã,<sup>1</sup>

ã,¢ãffãf—ã,°ãf¬ãf¼ãf‰ã�§ã�™ã€, ç"¡å"Ÿã�®ã,»ã,ãf¥ãfªãf†ã,£ ã,½ãf•ãf^ã,¦ã,§ã,¢

ã,¢ãffãf—ãf‡ãf¼ãf^ã�«ã,^ã�£ã�¦ã€�ã�Šå®¢æ§~ã�—ã�"ã,½ãf•ãf^ã,¦ã,§ã,¢

ãf©ã,¤ã,»ãfªã,<sup>1</sup>ã€�追åŠ ã,½ãf•ãf^ã,¦ã,§ã,¢ ãf•ã,£ãf¼ãf�ãf£

ã,»ãffãf^ã€�ã�¾ã�Ÿã�¯ãf¡ã, ãf£ãf¼ ãfªãf"ã, ãf§ãf3

ã,¢ãffãf—ã,°ãf¬ãf¼ãf‰ã�«å¯¾ã�™ã,‹æ¨©é™�ã�Œä»~与ã�•ã,Œã,‹ã�"ã�¨ã�¯ã�,ã,Šã�¾ã�

ã,½ãf•ãf^ã,¦ã,§ã,¢ã�®ã,¢ãffãf—ã,°ãf¬ãf¼ãf‰ã,′検討ã�™ã,<éš›ã�«ã�¯ã€�<u>Cisco Security</u> **Advisories and Alerts** 

<mark>ãfšãf¼ã.,</mark>ã�§å...¥æ‰‹ã�§ã��ã,‹ã,·ã,<sup>1</sup>ã,<sup>3</sup>製å"�ã�®ã,¢ãf‰ãf�ã,¤ã,¶ãfªã,′定期çš"ã�«å�,ç. ã,½ãfªãf¥ãf¼ã,∙ãf§ãfªã,′確èª�ã�—ã�¦ã��ã� ã�∙ã�"ã€,

��ã,Œã�®å ´å�^ã,,ã€�ã,¢ãffãf—ã,°ãf¬ãf¼ãf‰ã�™ã,‹ãf‡ãf�ã,¤ã,<sup>1</sup>ã�«å��å^†ã�ªãf¡ãf¢ã ä �æ~Žã�ªç,<sup>1</sup>ã�«ã�¤ã�"ã�¦ã�¯ã€�Cisco Technical Assistance Centerï¼^TAC)ã,,ã�—ã��ã�¯å¥'ç´"ã�—ã�¦ã�"ã,‹ãƒ¡ãƒªãƒ†ãƒŠãƒªã,<sup>1</sup> ãf—ãfãf�ã,¤ãf€ãf¼ã�«ã�Šå•�ã�"å�^ã,�ã�›ã��ã� ã�•ã�"ã€,

ã,p̃f¼ãƒ"ã,½¥'ç´,,ã,'ã�"å^©ç″¨ã�§ã�ªã�"ã�Šå®¢æ§~

ã, ā, <sup>1</sup>ã, <sup>3</sup>ã�<ã,‰ç>´æŽ¥è<sup>3</sup>¼å...¥ã�—ã�Ÿã�Œã, ∙ã, <sup>1</sup>ã, <sup>3</sup>ã�®ã,µãƒ¼ãƒ"ã, <sup>1</sup>契ç´"ã,′ã�"å^©ç″¨ã�"ã�Ÿã� ãf™ãfªãf€ãf¼ã�‹ã,‰èª¼å...¥ã�—ã�Ÿã�Œä¿®æ£æ¸ˆã�¿ã,½ãf•ãfˆã,¦ã,§ã,¢ã,′誼å...¥å...^ã�‹ã,‰¿ TAC �é $\epsilon$ Eçµjã�—ã�¦ã,¢ãffãf—ã,°ãf¬ãf¼ãf‰ã,'å...¥æ‰‹ã�—ã�¦ã��ã� ã�•ã�"ã€, https://www.cisco.com/c/en/us/support/web/tsd-cisco-worldwide-contacts.html

 $\mathcal{L}_{S,n}$ jå,,Ÿã, $\mathcal{L}_{S}$ ã $f$ ĵ $\mathcal{L}_{S}$ ã $f$ ʻā $f$ ¼ã $f$ ‰ã $\bm{\Theta}$ ®å $\bm{\Theta}$ ð $\bm{\Xi}$ ð $\bm{\Theta}$ żå" $\bm{\Theta}$ ð $S$ ã $\bm{\Theta}$ ,Ã,<ã $\bm{\Theta}$ "ã $\bm{\Theta}$ " ã, $\mathbf{\dot{e}}$  ¨ ¼æ~Žã $\bm{\Theta}-$ ã $\bm{\Theta}$ ¦ã $\bm{\Theta}$ "ã $\bm{\Theta}$ Ÿã $\bm{\Theta}$ URL ã,'ã�"ç"¨æ"�ã��ã� ã�•ã�"ã€,

# Cisco IOS  $\tilde{a}$  $\tilde{\boldsymbol{\Theta}}$ Šã,  $\tilde{a}$  $\tilde{\boldsymbol{\Theta}}^3$  IOS XE  $\tilde{a}$ ,  $\frac{1}{2}$ á $\tilde{a}$ ,  $\tilde{a}$ ,  $\tilde{a}$ ,  $\tilde{a}$ ,  $\tilde{a}$ ,  $\tilde{c}$

Cisco IOS  $\tilde{a}$ , ½ $\tilde{a}f^*\tilde{a}f^*\tilde{a}$ , ¦ $\tilde{a}$ , § $\tilde{a}$ , ¢ $\tilde{a}$  $\Theta$  $\tilde{a}$ ,  $\tilde{a}$  $\Theta$  $\tilde{a}$  IOS XE

ã,½ãf•ãf^ã,¦ã,§ã,¢ã�®è"†å¼±æ€§ã�«ã,^ã,<侵宪ã�®å�¯èf½æ€§ã,′å^¤æ–ã�§ã��ã,<ã,^ã�†ã€ **Cisco IOS Software Checker** 

ãf,,ãf¼ãf«ã,'æ��ä¾ìã�—ã�¦ã�"ã�¾ã�™ã€,ã�"ã�®ãf"ãf¼ãf«ã�«ã,^ã,Šã€�ç‰<sup>1</sup>定ã�®ã,½ĉ ãfªãfªãf¼ã,<sup>1</sup>ã�«è©<sup>2</sup>当ã�™ã,‹ã,·ã,<sup>1</sup>ã,<sup>3</sup> ã,»ã,ãf¥ãfªãf†ã,£

ã,¢ãf‰ãf�ã,¤ã,¶ãfªã€�ã�Šã,^ã�ªå�"ã,¢ãf‰ãf�ã,¤ã,¶ãfªã�§èª¬æ~Žã�•ã,Œã�¦ã�"ã,‹è"†å¼± Fixed�)ã,′ç‰<sup>1</sup>定ã�§ã��ã�¾ã�™ã€,

��該当ã�™ã,‹å ´å�^ã€�ã�™ã�<sup>1</sup>ã�¦ã�®ã,¢ãf‰ãf�ã,¤ã,¶ãfªã�«è¨~載ã�•ã,Œã�` First Fixed�)ã,′ç‰<sup>1</sup>定ã�§ã��ã�¾ã�™ã€,

��ãf"ãf¼ãf«ã,′使ç"¨ã�—ã�¦æ¬¡ã�®ã,¿ã,<sup>1</sup>ã,¯ã,′実行ã�§ã��ã�¾ã�™ã€,

- $\tilde{a}f\%$ o $\tilde{a}f\tilde{a}f$ f $\tilde{a}f$ — $\tilde{a}f\in \tilde{a}$ ,  $|\tilde{a}f^3|$ ãfªã,½ãf^ã�<ã,‰ãfªãfªãf¼ã,¼^複æ•°å�¯ï¼‰ã,′é�¸æŠžã�™ã,‹ã�‹ã€�å^†æž�対象ã�¨ã• ã, ã, lãftãf ã�<ã,‰ãf•ã,¡ã,¤ãf«ã,′ã,¢ãffãf—ãfãf¼ãf‰ã�—ã�¦ã€�検ç´¢ã,′é-<å§<ã�™ã,<
- show version  $\tilde{a}$ , $3\tilde{a}$ f $\tilde{z}$  $\tilde{a}$ f $3\tilde{a}$ f $\%$ o $\tilde{a}$  $\boldsymbol{\Theta}$ r $\tilde{a}$ t $\tilde{b}$   $\tilde{a}$ , $\tilde{a}$ f $\tilde{a}$ , $\tilde{a}$ f $\tilde{a}$  $\tilde{a}$ f $\tilde{a}$  $\tilde{a}$ s $\tilde{b}$ s $\tilde{c}$ s $\tilde{c}$ s $\tilde{c}$  $\tilde{c}$  $\tilde{c}$
- $\tilde{a},\tilde{a},\tilde{a},\tilde{i},\tilde{a},\tilde{i},\tilde{a},\tilde{a},\tilde{$ ã,»ã,ãf¥ãfªãftã,£

ã,¢ãf‰ãf�ã,¤ã,¶ãfªã,′検索対象ã�«å�«ã,�ã�Ÿã,Šã€�ç‰ $^1$ 定ã�®ã,¢ãf‰ãf�ã,¤ã,¶å

ãfªãfªãf¼ã,1ã�Œã€�å...¬é-‹ã�•ã,Œã�Ÿã,∙ã,<sup>1</sup>ã,<sup>3</sup> ã,»ã,ãf¥ãfªãftã,£

ã,¢ãf‰ãf�ã,¤ã,¶ãfªã�®ã�"ã�šã,Œã�‹ã�«è©<sup>2</sup>当ã�™ã,‹ã�‹ã�©ã�†ã�‹ã,′確èª�ã�™ã,‹ã�« � Cisco IOS Software Checker</u> a , 'a1/2, ç" a�™a, <a o <a E�a»¥a <a Oaf•a, Eaf¼a f«af‰a �

Cisco IOS ã,½ãf•ãf^ã,¦ã,§ã,¢ã $\bullet$ ¾ã $\bullet$ Ÿã $\bullet$  Cisco IOS XE ã,½ãf•ãf^ã,¦ã,§ã,¢

ãfªãfªãf¼ã,<sup>1</sup>ï¼^ã�Ÿã�¨ã�^ã�°ã€�15.1(4)M2ã€�3.13.8S

��)ã,′入力ã�—ã�¾ã�™ã€,

l確èª�

Cisco IOS XE  $\tilde{a}$ , ½ $\tilde{a}f^*\tilde{a}f^*\tilde{a}$ , ¦ $\tilde{a}$ , § $\tilde{a}$ ,  $\varphi$   $\tilde{a}f^*\tilde{a}f^*\tilde{a}f^*\tilde{a}$ , ¦ $\tilde{a}$ ,  $\varphi$   $\tilde{a}$  Cisco IOS  $\tilde{a}$ , ½ $\tilde{a}f^*\tilde{a}f^*\tilde{a}$ , ¦ $\tilde{a}$ , § $\tilde{a}$ ,  $\zeta$ ãfªãfªãf¼ã,<sup>1</sup>ã�®ãfžãffãf″ãf<sup>3</sup>ã,°ã�«ã�¤ã�"ã�¦ã�¯ã€�Cisco IOS XE ã,½ãf•ãf^ã,¦ã,§ã,¢ã�®ãfªãf¼ã,<sup>1</sup>ã�«å¿œã�~ã�¦ã€Œcisco IOS XE 2 Release Notes��「Cisco IOS XE 3S Release Notesã€�ã€�ã�¾ã�Ÿã�¯ã€ŒCisco IOS XE 3SG Release Notes�ã,'å�,ç…§ã�—ã�¦ã��ã� ã�∙ã�"ã€,

ӓ<del>ͺ</del>ѻӕ£ӓ҆҇Ѻҫ҃<sup>ѵ</sup>҄ӓ҄҄ѵӓ<sup>ӽ</sup>ҝӑѻ҈ӫ҄ѩҧӓ҄*҉*ѧѻҁ™ѐ҈

**Cisco Product Security Incident Response** 

Teamï¼^PSIRT)ã�§ã�¯ã€�本ã,¢ãf‰ãf�ã,¤ã,¶ãfªã�«è¨~載ã�•ã,Œã�¦ã�"ã,<è"†å¼±æ€

# $a^{\dagger}a^{\dagger}a...$

 $x\alpha$ -è,, $\frac{1}{4}$ å¼ $\pm x \in \S$ ã $\blacklozenge$   $\bar{a} \in \diamondsuit$ ã, $\cdot$ ã, $\frac{1}{4}$ ã, $\frac{3}{4}$ å $\dots$ é $f$  a $\diamondsuit$ Sã $\diamondsuit$ ®ã,»ã,ã $f$ ¥ã $f$ ªã $f$ tã,£ ãftã,<sup>1</sup>ãf^ã�«ã,^ã�£ã�¦ç™°è¦‹ã�•ã,Œã�¾ã�—ã�Ÿã€,

## **URL**

https://tools.cisco.com/security/center/content/CiscoSecurityAdvisory/cisco-sa-20180328-opendns-dos

#### $a^{y_1}e^r$ ,  $a^{+}e^{r}$

#### â€"

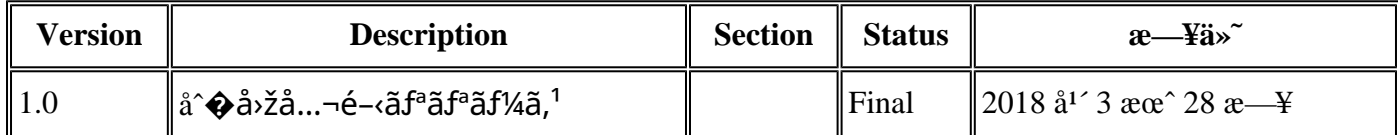

## å^©ç'''`è¦�¢´,,

本ã,¢ãf‰ãf�ã,¤ã,¶ãfªã�¯ç"¡ä¿�証ã�®ã,,ã�®ã�¨ã�—ã�¦ã�"æ��ä¾>ã�—ã�¦ã�Šã,Šã€ 本ã,¢ãf‰ãf�ã,¤ã,¶ãfªã�®æf…å ±ã�Šã,^ã�<sup>з</sup>ãfªãf<sup>3</sup>ã,¯ã�®ä½¿ç″¨ã�«é–¢ã�™ã,‹è<sup>2</sup>¬ä»»ã�®ä,€ ���ã,·ã,<sup>1</sup>ã,<sup>3</sup>ã�¯æœ¬ãf‰ã,ãf¥ãf¡ãfªãfˆã�®å†...å®<sup>1</sup>ã,′ä°ˆå'Šã�ªã�—ã�«å¤‰æ›´ã�—ã€  $x\alpha$ -ã, $\alpha$ ãf‰ãf�ã,¤ã,¶ãfªã�®è¨~è¿°åt…å®<sup>1</sup>ã�«é-¢ã�—ã�¦æf…å±é…�ä¿jã�®URL ã,'çœ�ç•¥ã�—ã€�å�~ç<¬ã�®è»¢è¼‰ã,"æ"�訪ã,'æ-½ã�—ã�Ÿå ´å�^ã€�当社ã�Œç®¡ç�

��ãf‰ã,ãf¥ãf¡ãf<sup>3</sup>ãf^ã�®æf…å ±ã�¯ã€�ã,∙ã,<sup>1</sup>ã,<sup>3</sup>製å"�ã�®ã,¨ãf<sup>3</sup>ãf‰ãf¦ãf¼ã,¶ã,′対象å

翻訳について

シスコは世界中のユーザにそれぞれの言語でサポート コンテンツを提供するために、機械と人に よる翻訳を組み合わせて、本ドキュメントを翻訳しています。ただし、最高度の機械翻訳であっ ても、専門家による翻訳のような正確性は確保されません。シスコは、これら翻訳の正確性につ いて法的責任を負いません。原典である英語版(リンクからアクセス可能)もあわせて参照する ことを推奨します。